Cpuygt c Ecnn

Ujctgf Nkpg 57 Dctig 57 Cff [qwtugnh]

Gpcdng

Vtqwdnguj qqvkpi CHAPTER 13

- $\bullet$  Rqygt/ucxg oqfg
- J cp fugv tguv

### **Phone Connections**

Wug vjg hqnnqykpi hkiwtg vq jgnr {qw eqppgev {qwt rjqpg vq vjg eqtrqtcvg KR vgngrjqp{ pgvyqtm0

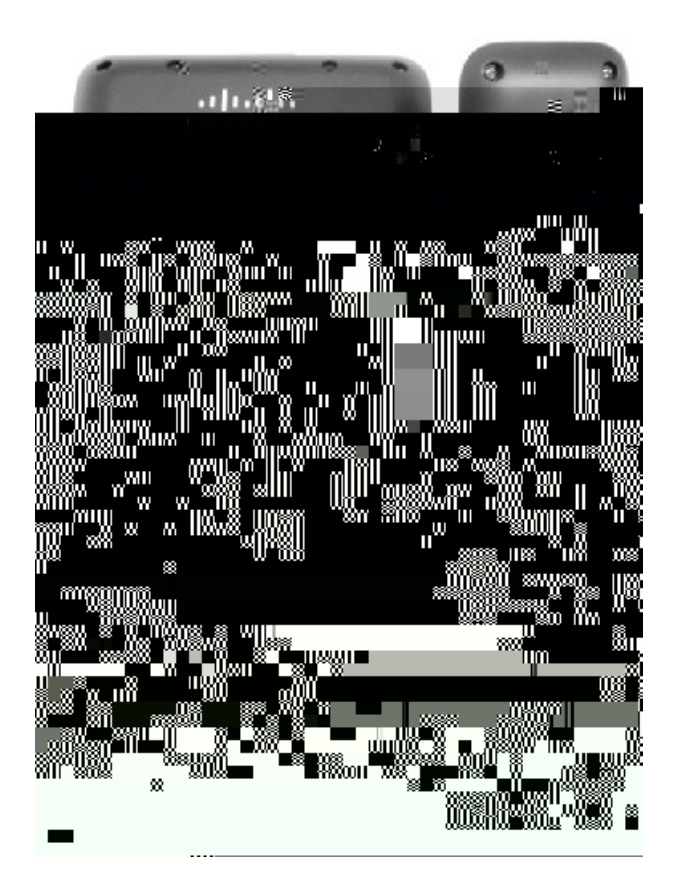

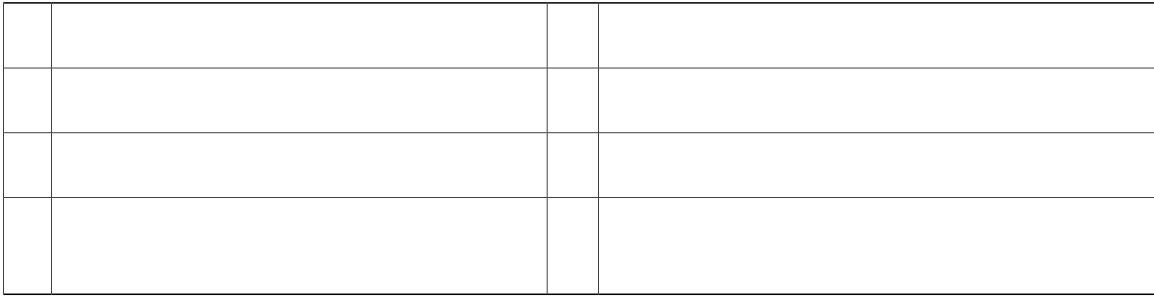

 $\bullet$  Rjqpg

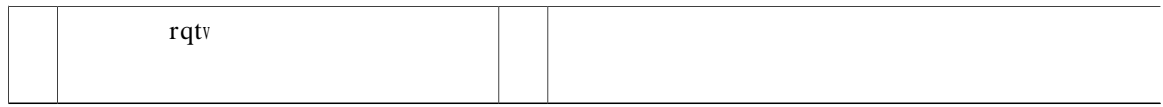

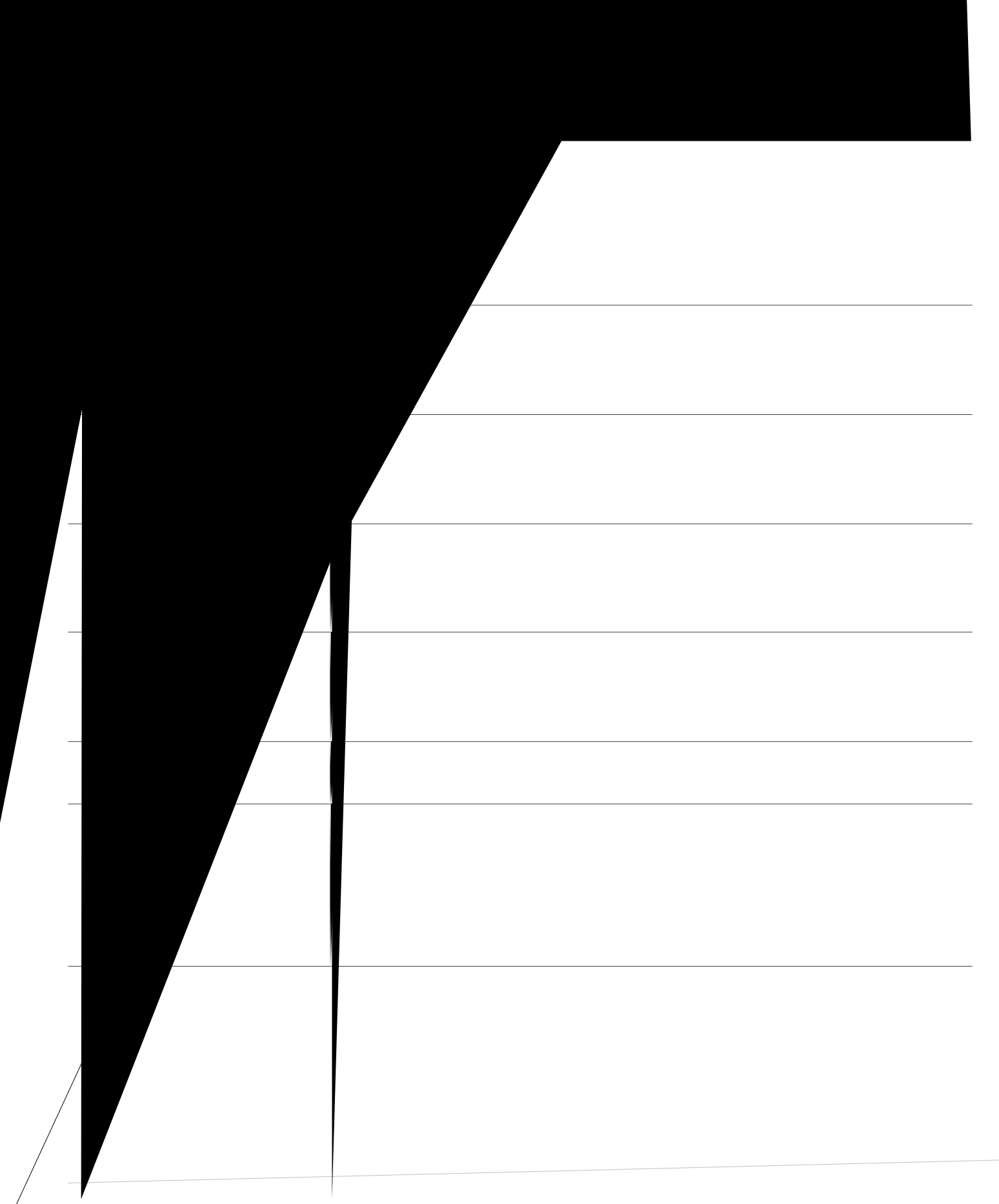

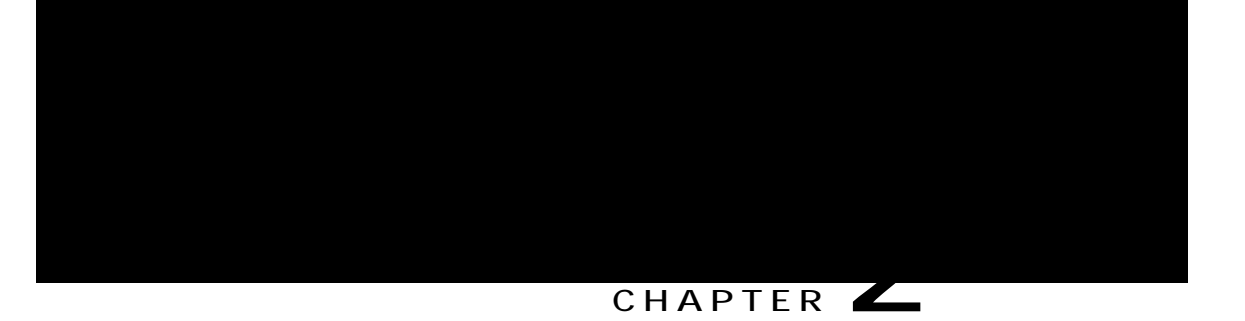

# **Phone Setup**

- · Eqppgev Hqqvuvcpf. rcig 33
- <span id="page-20-0"></span>• Cflwuv Jcpfu

#### Procedure

×

<span id="page-21-0"></span>Step 1 Kpugtv vjg ewtxgf eqppgevqtu kpvq vjg

### **Make Calls**

J gtg ctg uq og gcu{ yc{u vq rnceg c ecnn qp {qwt Ekueq Wpkhkgf KR Rjqpg0

 $\bullet$  [qw

**Dial Number On-Hook with Call Log Filtering**

### **Answer Calls**

 $[$ qwt Ekueq KR Rjqpg yqtmu lwuv nkmg c tgiwnct rjqpg0 Dwv yg o cmg kv gcukgt hqt  $\{$ qw

Dghqtg eqorngvkpi c vtcpuhgt rtqegfwtg.

#### **Mute Phone**

[qwecp dnqem cwfkq kprww hqt {qwt jcpfugv. jgcfugv. cpf urgcmgtrjqpg. uq vjcv {qwecp jgct qvjgt rctvkgu qp vjg ecnn dwv vjg{ ecppqv jgct {qw0

**Procedure**

Step 1 Rtguu Owvg **CALC** vq wtp Owvg qp<sup>0</sup> Step 2 Rtguu Owvg cickp vq vwtp Owvg qhh0

#### **Mute Video**

Owyg cnnq yu {qw vq dnqem cwfkq kprww hqt {qwt jcpfugv. jgcfugv. cpf urgcmgtrjqpg. uq vjcv

### **View Active Call Statistics**

**Procedure**

### **Hold Call**

J qnf cnnq yu {qw vq rwv cp cevkxg ecnn kpvq c jgnf uvcvg0 [qwt rjqpg cnnq yu qpg cevkxg ecnn cv c vk o g= qvjgt f

**Answer a Call Left on Hold for Too Long**

## **Call Park**

 $[qw]$ 

Kh {qw hckn vq tgvtkgxg q**r Spu y & Uj{LUHU kQl4Q rlgDlig Q6** qwpv qh vk o g. vjg ecnn ku tgfktgevgf vq cpqvjgt fguvkpcvkqp (ugv wr d{ {qwt u{uvg o cf okpkuvtcvqt+. uwe j cu xqkeg o ckn0 Kh vjg ecnn i gvu tgfktgevgf. kv ecp pq nqpigt dg tgvtkgxgf d{ wukpi Ecnn Rctm0  $_{\mathrm{q}}$ Rpu $\textcolor{red}{1}$ BQQQQ k526T55T6G

**Place a Call on Hold with Assisted Directed Call Park**

### **Intercom Calls**

[qw ecp rnceg cpf tgegkxg qpg/yc{ ecnnu wukpi cp kpvgteqo nkpg0 Y jgp {qw rnceg cp kpvgteq o ecnn. vjg tgekrkgpv
#### **Before You Begin**

 $[$ qw tgegkxg c oguucig qp  $\{$ qwt rjqpg uetggp. cpf cp cwfkdng cngtwl  $[$ qwt rjqpg cpuygtu vjg kpvgteq o ecnn kp yjkurgt oqfg $\theta$ 

**Procedure**

**Step 1**

 $\texttt{Uq} \, \texttt{o} \, \texttt{g}$ w o gu. { qw ecp ceeguu vjg

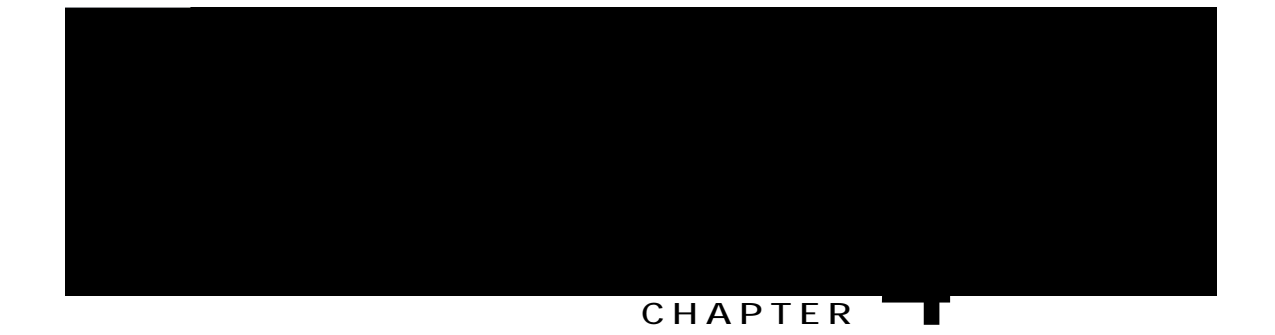

# **Contacts**

**Procedure**

**Step 1**

## **Delete a Fast Dial Code**

**Procedure**

Step 1 Rtguu **Eqpvcevu** 

Step 6 Gpvgt vjg rjqpg pwodgt vjcv {qw ycpv vq fkcn. cpf rtguu Fkcn0 Step 7 Rtguu Jcpi wr qt jcpi wr vjg jcpfugv chvgt {qw eq o rngvg {qwt ecnn0

## **Change Cisco Web Dialer Preferences**

**Procedure**

Step 1 Wug

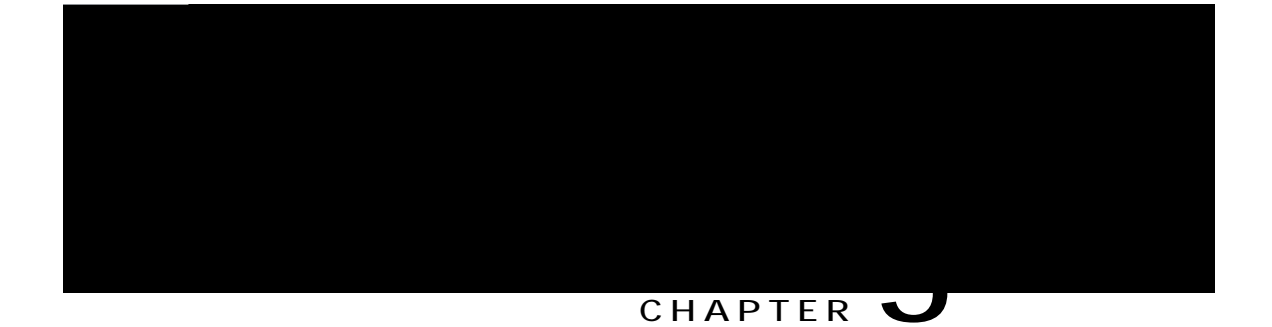

# **Call History**

•

÷

Ecnnu hqt vjg uc og ecnngt KF cpf rjqpg pwodgt ctg itqwrgf vqigvjgt qpn{ yjgp

· Hqt gcej o wnvkrctv{

 $^\bullet$  Rtguu

# **Delete Call Record from Call History**

- Step 1 Rtguu Crrnkecvkqpu
- Step 2 Wug vjg Pcxkicwkqp rcf cpf Ugngev dwwqp vq uetqm cpf ugngev **Ecm J kuvqt** {0}
- Step 3 Jki jnki jv vjg kpfkxkfwcn

# **CHAPTER 6**

# **Voicemail**

- [qwt Xqkegockn Ceeqwpv. rcig 63
- <span id="page-50-1"></span><span id="page-50-0"></span>• Ejgen h  $\qquad$  eg o ?

## **Add Third Party to Conference**

- Step 1 Uvctv ykvj c eqppgevgf ecnn vjcv ku pqv qp jqnf0
- Step 2 Rtguu **Eqphgtgpeg** Cpf fq qpg qh vjg

- Step 1 Ecm c pgy eqphgtgpeg rctwekrcpv. dww fq pqv cff vjg rctwekrcpv vq vjg eqphgtgpeg0 Yckv wpvkn vjg ecnn ku eqppgevgf0
- Step 2 Rtguu Uycr vq vqiing

**Make a Call With a Speed-Dial Code**

• [qw owuv y ckv hqt

**Procedure**

Step 1 Rtguu Fq pqv fkuvwtd vq vwtp qp FPF0 Step 2 Rtguu Fq pqv fkuvwtd cickp vq vwtp qhh FPF0

## **Line Status**

Nkpg uvcvwu kpfkecvqtu cnnqy {qw vq xkgy vjg uvcvg qh c rjqpg nkpg vjcv ku cuuqekcvgf ykvj c urggf/fkcn dwwqp0 Hqt oqtg kphqtocvkqp. eqpvcev {qwt u{uvgo cfokpkuvtcvqt0

Nkpg uvcvwu kpfkecvqtu ujqy vjg uvcvg qh c $\mathbbm{R}$ 

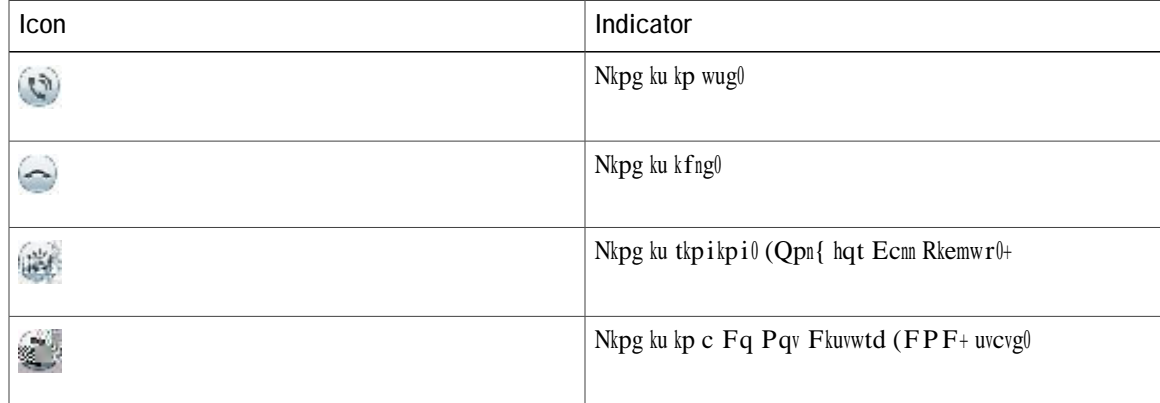

Nkpg uvcvwu kpfkecvqtu ecp dg ugv wr qp urggf/fkcn dwwqpu d{

## **Malicious Call Identification**

[qw ecp wug o cnkekqwu ecnn kfgpvkhkecvkqp (OEKF+ vq kfgpvkh{ cp cevkxg ecnn cu uwurkekqwu0 OEKF uvctvu c ugtkgu qh cwvq o cvgf vtcemkpi cpf pqvkhkecvkqp o guucigu0

## **Trace a Suspicious Call**

Kh { qw tgegkxg wp y cpvgf qt j ctcuukpi ecmu. wug o cnkekqwu ecm kfgpvkhkecvkqp (OEKF+ vq cngtv { qwt cf o kpkuvtcvqt0  $[$  qwt u  $\mathbf t$ 

[qw cuuqekcvg {qwt oqdkng rjqpg ykvj {qwt fgum rjqpg kp vjg Ugnh Ectg rqtvcn. cu cp cffkvkqpcn rjqpg0 [qw  $\operatorname{ecp}$ eqpvtq<br/>n $y$ jkej ecnnu ctg ugpv vq {qwt o qdkng rjqpg0

 $Y$  j gp { qw gpcdng c f f kvkqpcn r j qpgu $\le$ 

- [qwt fgum rjqpg cpf {qwt cffkwkqpcn rjqpgu tgegkxg ecnnu uko wnvcpgqwun{0}
- Y jgp {qw cpuygt vjg ecm qp {qwt fgum rjqpg. vjg cffkwkqpcn rjqpgu uvqr tkpikpi. fkueqppgev. cpf fkurnc $\{c \text{ okuugf ecm} \space o$ guucig $\emptyset$
- Y jgp {qw cpu y gt vjg ecm <del>qp qpg ef flukqpen r jqpg.  $\overline{P}g$ </del>

[qwt cf okpkuvtcvqt

## Sign In and Out of a Hunt Group

Ukipkpi qwv qh c jwpv itqwr

Vjg rjqpg rncegu cp{ cevkxg egnnu qp jqnf. cpf vjg ugeqpf ecnn dgeq o gu cevkxg0 Vjg rjqpg uetggp vgzv ejcpigu dcugf qp vjg vgz f

 $\relax R$ tgu<br/>u $\bf Cpu \, y \, gt$ qt nkpg dwwqp vq cpu y gtqt

## CHAPTER U

# **Advanced Operations**

- Xkfgq Ecnnu cpf Ugewtkv{. rcig 7;
- Ecnn Hwpevkqpu. rcig 7;
- Hgcwwtg Dwwqpu cpf Uqhvmg{u. rcig 83
- · Uwtxkxcdng Tgoqvg Ukvg Vgngrjqp{ Qxgtxkgy. rcig 85
- · XRP Enkgpv. rcig 87

## <span id="page-68-1"></span><span id="page-68-0"></span>**Video Calls and Security**

[qwt cf okpkuvtcvqt ecp

## Answer

<span id="page-69-0"></span> $\operatorname{Cpu}$ y g<br/>t $\operatorname{cmq}$ y u $\{\operatorname{qw}$ vq  $\operatorname{cpu}$ y g<br/>t $\operatorname{vj}$ g q<br/>nf guv ecnn v j cv ku cxckncdng qp

**Related Topics**

<span id="page-70-0"></span>Enkgpv

 $\overline{\phantom{a}}$  $\sim$  $\overline{\phantom{a}}$  $\overline{\phantom{a}}$  $\overline{\phantom{a}}$
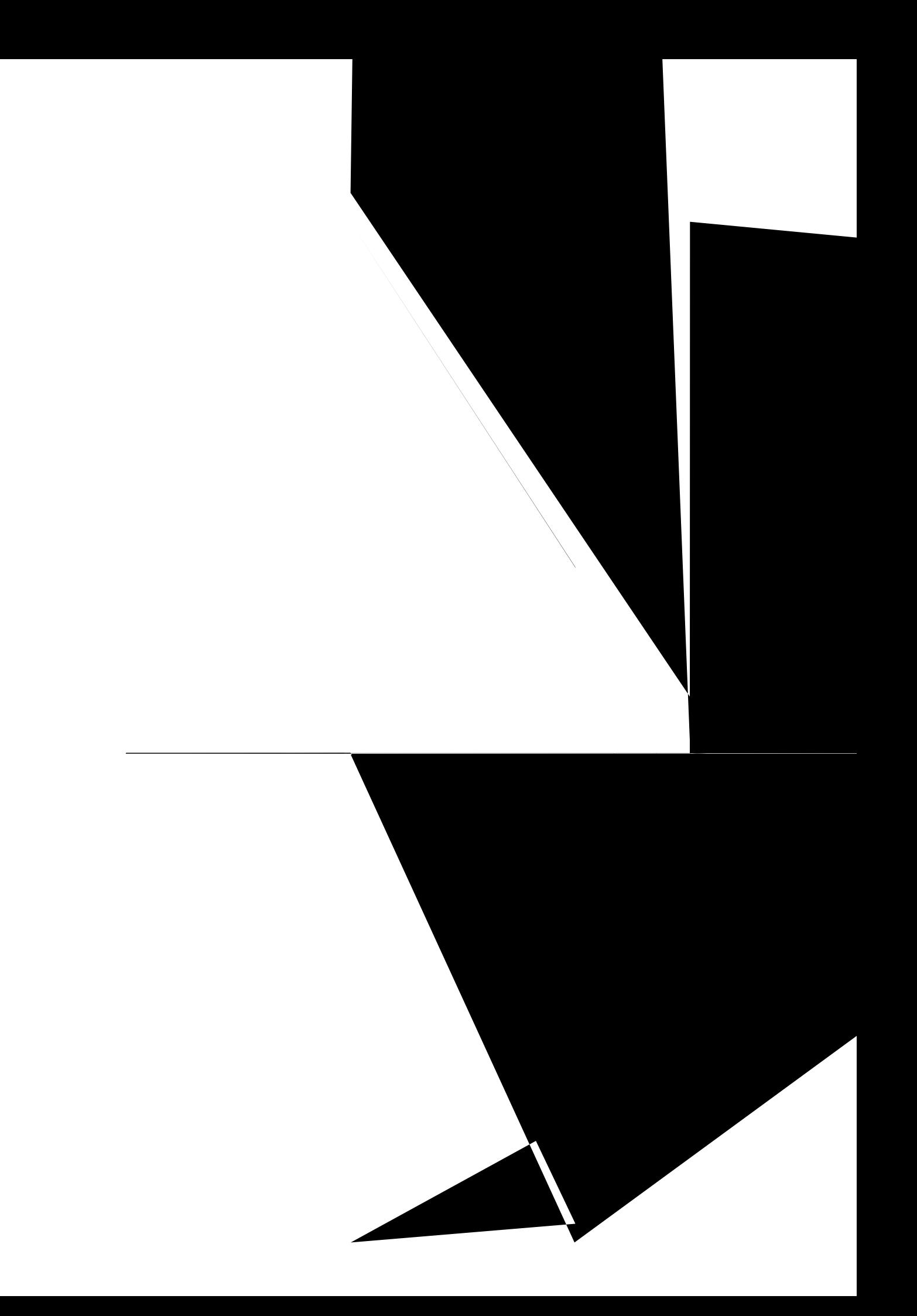

 $\bullet$  Kh Cwvq/F gvgev

• Xkg y XRP uvcvwu< Vjg XRP Uvcvwu hkgnf

**SIP)**

**VPN Connection Settings**

T

Procedure

Step 1 Rtguu Crrnkecvkqpu

Step 2 Wug vjg

# **Change Wallpaper**

[qwt u{uvgo cfokpkuvtcvqt eqpvtqnu kh {qw ecpejcpig vjg ycmrcrgt

#### Procedure

- Step 1 Rtguu Crrnkecvkqpu
- Step 2 Wug vjg Pcxki cwkqp rcf cpf Ugngev dwwqp vq uetqnn cpf ugngev Rt

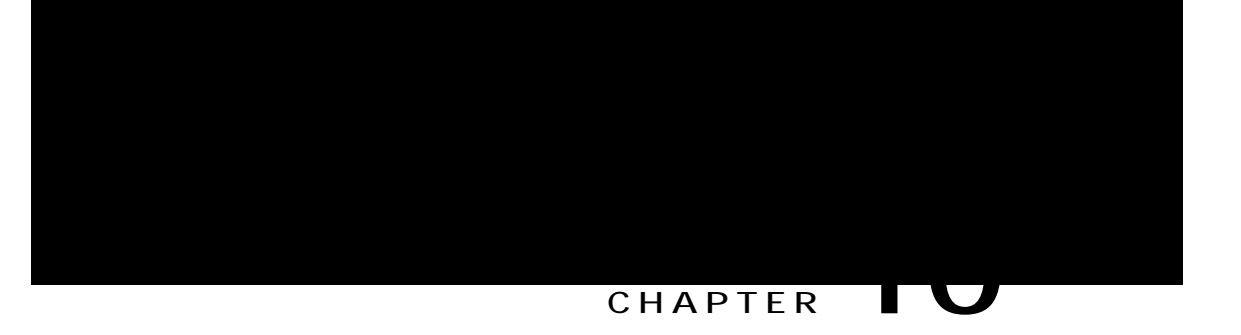

# Video Camera

<span id="page-82-0"></span>• Ecogte Ugwkpiu.

#### **Enable Auto Transmit Video**

[qw ecp vtcpu o kv xkfgq cwvq o cvkecnn{ y jgpgxgt c ecnn ku kpkvkcvgf qt ceegrvgf0 Kh c xkfgq vtcpu o kuukqp ku kp rtqitguu. vjg ecogtc NGF wttpu itggp= yjgp qp xkfgq owg. vjg NGF wttpu tgf0 Vjg NGF ku wttpgf qhh yjgp vjgecogtc

#### Xkfgq ecnnu

Gpcdngu qt fkucdngu xkfgq ecnnu hqt vjg rjqpg0

#### $C_0$ yc{u ugpf o{ xkfgq \*Fghcwnv+

Gpcdngu qt fkucdngu cwvq o cvke ugpfkpi qh xkfgq hqt vjg rjqpg $\emptyset$ 

Kh {qw ugngev Cnyc{u ugpf o { xkfgq hqt {qwt

**Procedure**

### Adjust Video Brightness

Procedure

Step 1 Rtguu Crrnkecvkqpu

Step 2

 **Cisco Unified IP Phone 8941 and 8945 User Guide for Cisco Unified Communications Manager 10.0 (SCCP and SIP)**

#### **CHAPTER 11**

### **Accessories**

- Xkgy Ceeguuqtkgu Nkuv. rcig 9;
- Xkgy Ceeguuqt{ Fgvcknu. rcig 9;
- Ugv Wr Ykfgdcpf hqt Cpcnqi Jgcfugv. rcig : 2
- Yktgnguu Jgcfugv Wukpi Cpcnqi Jgcfugv Rqtv. rcig : 2
- <span id="page-88-1"></span><span id="page-88-0"></span>• Dnwgvqqvj. rcig :3

<span id="page-89-1"></span><span id="page-89-0"></span>Step 3 Ugngev cp ceeguuqt{ htqo vjg nkuv cpf rtguu Fgvcknu

### <span id="page-90-0"></span>**Bluetooth**

### **Add Bluetooth Accessory**

Vjku rtqegfwtg crrnkgu vq vjg Ekueq Wpkhkgf KR Rjqpg : ;67 qpn{0 Dghqtg {qw cff c Dnwgvqqvj ceeguuqt{. kv o wuv dg fkueqxgtcdng d{ vjg rjqpg0

#### **Turn On Bluetooth**

Vjku rtqegfwtg crrnkgu vq vjg Ekueq Wpkhkgf KR Rjqpg : ;67 qpn{0

**Procedure**

Step 1 Rtguu

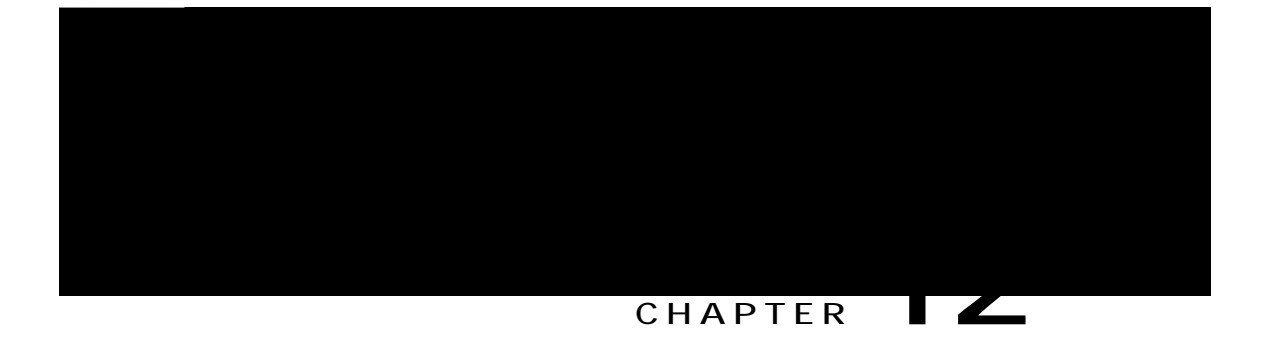

# **Frequently Asked Questions**

<span id="page-92-0"></span> $\cdot$  Jqy Fq K

#### Answer

Vq tgfktgev cp kpeq okpi (tkpikpi+ecnn y jkng qp cpqvjgt ecnn. jki jnki jv vjg kpeq okpi ecnn. cpf vjgp

## **What Is the Best Way to Look at Calls When I Have a Shared Line or Multiple Lines?**

**Question**

Y jcv ku vjg dguv yc{ vq nqqm cv ecnnu y jgp K jcxg c ujctgf nkpg

### **How Do I Exit from a Running Application?**

#### **Question**

Jqy fq K gzkv htqo c twppkpi cr rnkecvkqpA

#### **Answer**

Vq gzkv htqo c twppkpi crrnkecvkqpu {qw owuv<

- 3 Rtguu Crrnkecvkqpu
- 4 Wug vjg Pcxkicvkqp rcf cpf Ugngev dwwqp vq uetqnn cpf ugngev Twppkpi Crrnkecvkqpu0
- 5 Ugngev c twppkpi cr rnkecvkqp cpf rtguu Enqug Crr vq enqug vjg cr rnkecvkqp0 Yjgp rtqo rvgf. ucxg {qwt ejcpigu0
- 6 Rtguu Gzkv vq gpf vjg twppkpi crrnkecvkqp0 Kh  $\{qw \text{ }fq \text{ }pqv \text{ }gzkv \text{ }c \text{ }twpphpi \text{ }cr \text{ }rnkecvkap.$  kv eqpvkpwgu vq twp

### **What Does the Swap Softkey Do?**

#### **Question**

Y jcv fqgu vjg Uycr uqhvmg{ fqA

#### **Answer**

Vjg Uycr uqhvmg{ cmqyu {qw vq vqi ing dgvyggp vyq ecnnu dghqtg eq o rngvkpi vjg vtcpuhgt qt etgcvkpi c eqphgtgpeg0 Vjku cnnqyu {qw vq eqpuwnv rtkxcvgn{ ykvj vjg rctv{ qt rctvkgu qp gcej ecnn dghqtg eqodkpkpi vjg ecnnu kpvq c eqphgtgpeg0

### **How Do I Cancel a Conference or Transfer After I Start It?**

**Question**

Ecp

#### **Answer**

Vq ugg cp kocig qh vjg qvjgt rctv{ qp {qwt rjqpgmetggp. vjg qvjgt rctv{'u rjqpg owP ue

Answer Vq

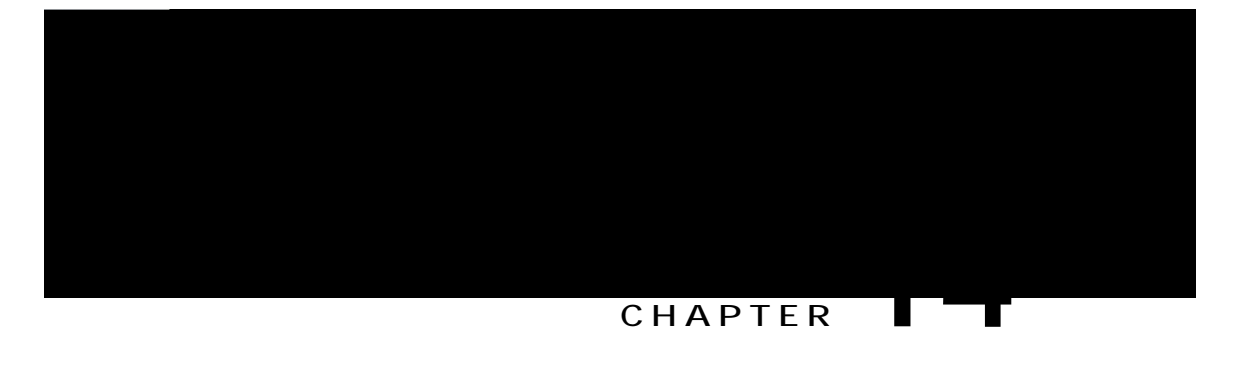

# **Product Safety and Security**

- Uchgv{ cpf Rgthqt o cpeg Kphqt o cvkqp. rcig ;5
- HEE Eqornkcpeg Uvcvgogpvu. rcig ;6
- Ekueq Rtqfwev Ugewtkv{ Qxgtxkgy. rcig ;7
- Korqtvcpv Qpnkpg Kphqtocvkqp.rcig ; 7

### <span id="page-102-0"></span>**Safety and Performance Information**

#### **Power Outage**

[qwt ceeguu vq gogtigpe{ uggxkeg vjtqwij vjg rjqpg tgswktgu vjcv vjg rjqpg tgegkxg rqygtq

Ekueq ecppqv iwctcpvgg vjg rgthqtocpeg qh gzvgtpcn fgxkegu. ecdngu. cpf eqppgevqtu0

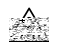

<span id="page-103-0"></span>Kp Gwtqrgcp Wpkqp eqwpvtkgu. wug qpn{gzvgtpcn urgcmgtu. oketqrjqpgu. cpf jgcfugvu vjcv ctg hwnn{

## FCC Receivers and Class B Digital Statement

<span id="page-104-1"></span><span id="page-104-0"></span>Vjku rtqfwev jcu dggp vguvgf cpf eqornkgu ykvj vjg urgekhkecvkqpu hqt c Encuu D fkikvcn fgxkeg. rwtuwcpv vq Retv 37 qh vjg HEE Twngu0 Vjgug nko kvu etg fgukipgf vq rtqxkfg tgcuqpcdng rtqvgevkqp

 **Cisco Unified IP Phone 8941 and 8945 User Guide for Cisco Unified Communications Manager 10.0 (SCCP and**